# Accessing Financial Aid & TN HOPE Surveys

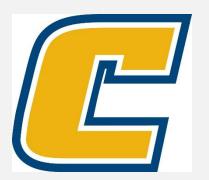

### Select the My Mocs Net portal from www.utc.edu

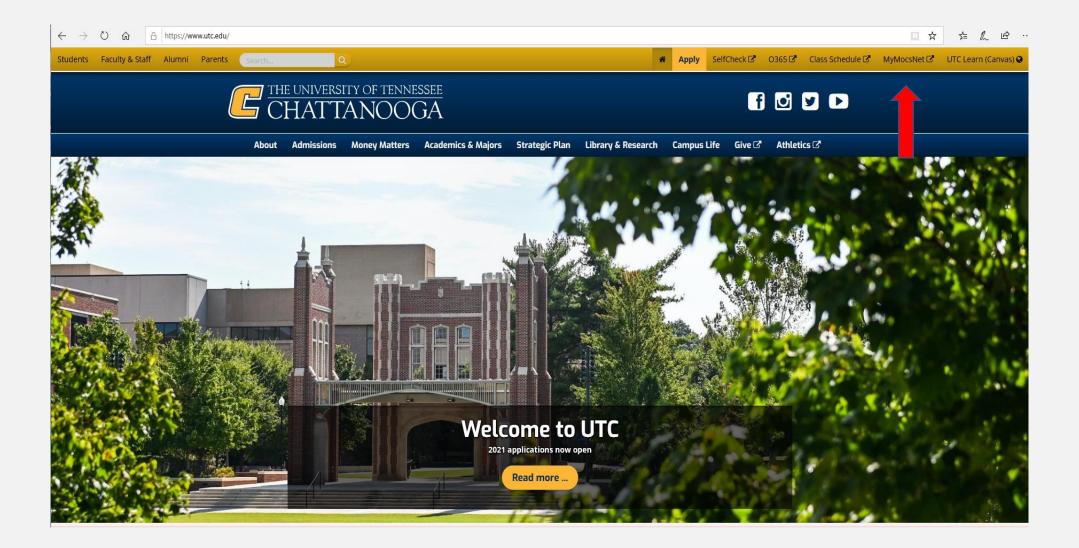

**\*\*\*Important Notice for New Students\*\*\*** 

Your UTC ID will be provided in your Acceptance information from Admissions. Students can activate their Mocs Net account through UTC's <u>Account Activation</u> webpage.

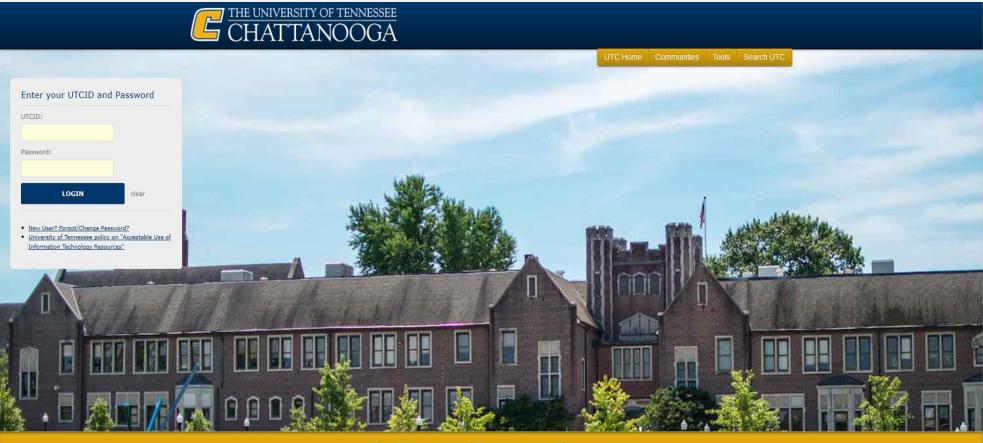

The University of Tennessee at Chattanooga

# Go to the Money Tab

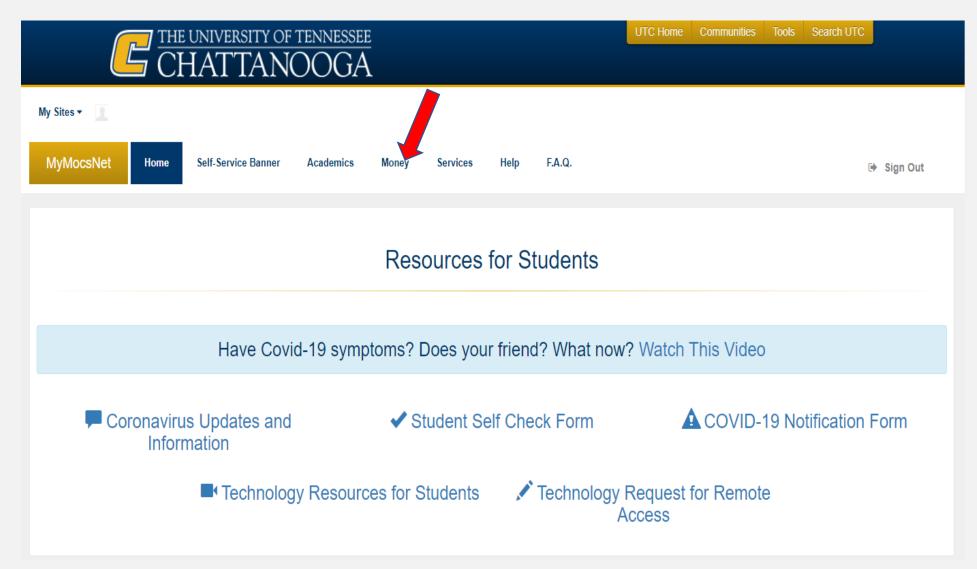

### Go to the Financial Aid Survey box and select "Click this link"

| MocsNet Home Self-Service Banner Academics Mon                                                                                                    | ey Services Help F.A.Q.                                                                                                    | 🕪 Sign Out                                                                                                    |
|----------------------------------------------------------------------------------------------------|----------------------------------------------------------------------------------------------------|----------------------------------------------------------------------------------------------------|
| Pay Online                                                                                                    | Payment Plans                                                                                                    | Electronic Refunds                                                                                                    |
| Accept Financial Aid                                                                                                    | Verify My FAFSA                                                                                                    | Work Study/Academic Service                                                                                                    |
|                                                                                                    | Financial Aid Requirements                                                                                                    |                                                                                                    |
|                                                                                                    |                                                                                                    |                                                                                                    |
|                                                                                                    |                                                                                                    |                                                                                                    |
|                                                                                                    |                                                                                                    | Counting Courses                                                                                                    |
| Manage My Account                                                                                                    | My Financial Aid                                                                                                    |                                                                                                    |
| View your statement and view and pay your balance:                                                                                                    | Financial Aid Forms                                                                                                    |                                                                                                    |
|                                                                                                    |                                                                                                    |                                                                                                    |
| Go to My Account<br>Charges and payments to your account by term:                                                                                                    |                                                                                                    | COURSES                                                                                                    |
| Go to My Account                                                                                                    |                                                                                                    | ECOURSES                                                                                                    |
| <u>Go to My Account</u><br>Charges and payments to your account by term:                                                                                                    |                                                                                                    | Remember, if your course isn't counting toward a degree, you might<br>not get the federal aid you were counting on. Click here to learn    |
| <u>Go to My Account</u><br>Charges and payments to your account by term:                                                                                                    | Scholarship Search                                                                                                    | Remember, if your course isn't counting toward a degree, you might                                                                         |
| <u>Go to My Account</u><br>Charges and payments to your account by term:<br><u>Account Summary by Term</u>                                                                                                    | Scholarship Search                                                                                                    | Remember, if your course isn't counting toward a degree, you might<br>not get the federal aid you were counting on. Click here to learn    |
| <u>Go to My Account</u><br>Charges and payments to your account by term:<br><u>Account Summary by Term</u>                                                                                                    | Scholarship Search<br>Scholarship Search<br>The 2021-2022 UTC Online Scholarship Application is now available                                                                                                    | Remember, if your course isn't counting toward a degree, you might<br>not get the federal aid you were counting on. Click here to learn    |
| Go to My Account<br>Charges and payments to your account by term:<br>Account Summary by Term<br>Financial Aid Surveys                                                                                                    | Scholarship Search<br>Scholarship Search<br>The 2021-2022 UTC Online Scholarship Application is now available<br>for all students! Get a jump start and review our <u>How To Apply</u> tutorial for<br>some quick instructions. Then you're ready to access the <u>UTC Online</u>                                                                                                    | Remember, if your course isn't counting toward a degree, you might<br>not get the federal aid you were counting on. Click here to learn    |
| <u>Go to My Account</u><br>Charges and payments to your account by term:<br><u>Account Summary by Term</u>                                                                                                    | Scholarship Search<br>Scholarship Search<br>The 2021-2022 UTC Online Scholarship Application is now available<br>for all students! Get a jump start and review our <u>How To Apply</u> tutorial for                                                                                                    | Remember, if your course isn't counting toward a degree, you might<br>not get the federal aid you were counting on. Click here to learn    |
| <u>Go to My Account</u><br>Charges and payments to your account by term:<br>Account Summary by Term<br>Financial Aid Surveys<br>Financial Aid Surveys<br>Click this link to choose the survey you are completing from the list of | Scholarship Search<br>Scholarship Search<br>The 2021-2022 UTC Online Scholarship Application is now available<br>for all students! Get a jump start and review our <u>How To Apply tutorial for</u><br>some quick instructions. Then you're ready to access the <u>UTC Online</u><br>Scholarship Application.<br>Don't forget to check with your department's web page for any scholarships | Remember, if your course isn't counting toward a degree, you might not get the federal aid you were counting on. Click here to learn more! |

Tuition and Fees

# Here will be a list of all survey's available to you. You only need to complete the survey's requested in your MyMocsNet Account or UTC email.

| CHATTANOOGA                                                                                                    | 🔒 Sign Out   😝 Help |
|----------------------------------------------------------------------------------------------------|---------------------|
|                                                                                                    |                     |
| Personal Information Student Financial Aid                                                                                                    | ₽ Find a page       |
| Answer a Survey                                                                                                    |                     |
| Home > Personal Information > Answer a Survey                                                                                                    |                     |
| <ul> <li>Select the survey title you wish to answer. You may exit a survey at anytime and finish later.</li> <li>To remove a survey from the listing, select that survey and then select Remove Survey from List.</li> <li>TN HOPE Scholarship Information Survey         <ul> <li>Important information about the TN HOPE Scholarship.</li> <li>Financial Aid Authorization</li> <li>Authorization to allow your financial aid to pay more that tuition, fees, and board.</li> </ul> </li> <li>Financial Aid Federal Work Study Waitlist         <ul> <li>Application to be placed on the Federal Financial Aid Work Study Waitlist.</li> </ul> </li> </ul> |                     |
| © 2020 Ellucian Company L.P. and its affiliates. RELEASE: 8.7                                                                                                    | SITE MAP            |

### We look forward to having you at UTC!

# Go Mocs!!!

## Questions?

Do you have more questions about how Financial Aid works at UTC? Then check out the information provided on our home page, <a href="https://www.utc.edu/financial-aid">www.utc.edu/financial-aid</a>.

#### Didn't find the answer you needed?

Submit a request through our Mocs One Center.